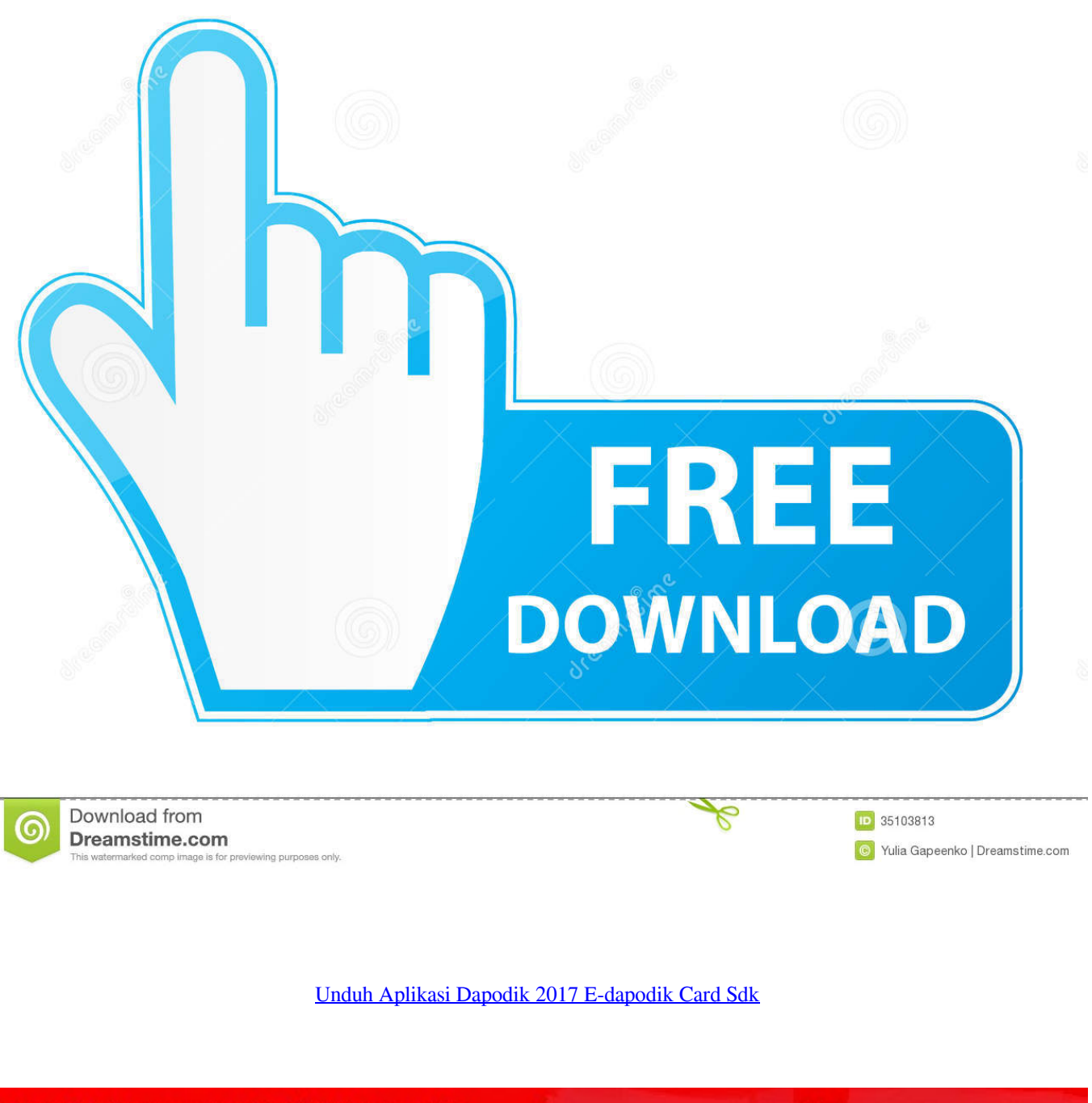

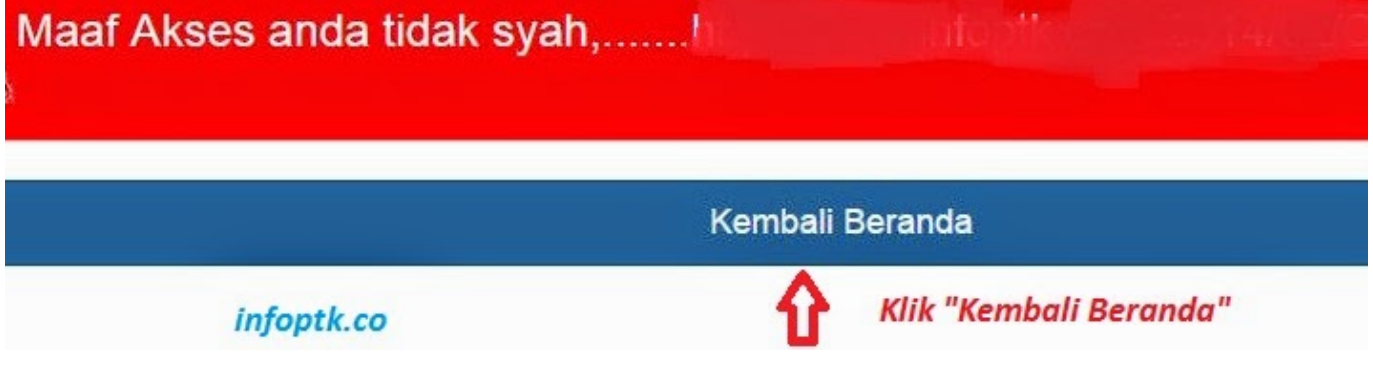

## [Unduh Aplikasi Dapodik 2017 E-dapodik Card Sdk](http://leudatimer.tistory.com/14#Inxcg=aYAPr2BWfgrGK2CHTwASbxqGGwDK5wvWAKnfiKjxydbYAPr2BWfgzTuei3edmY==)

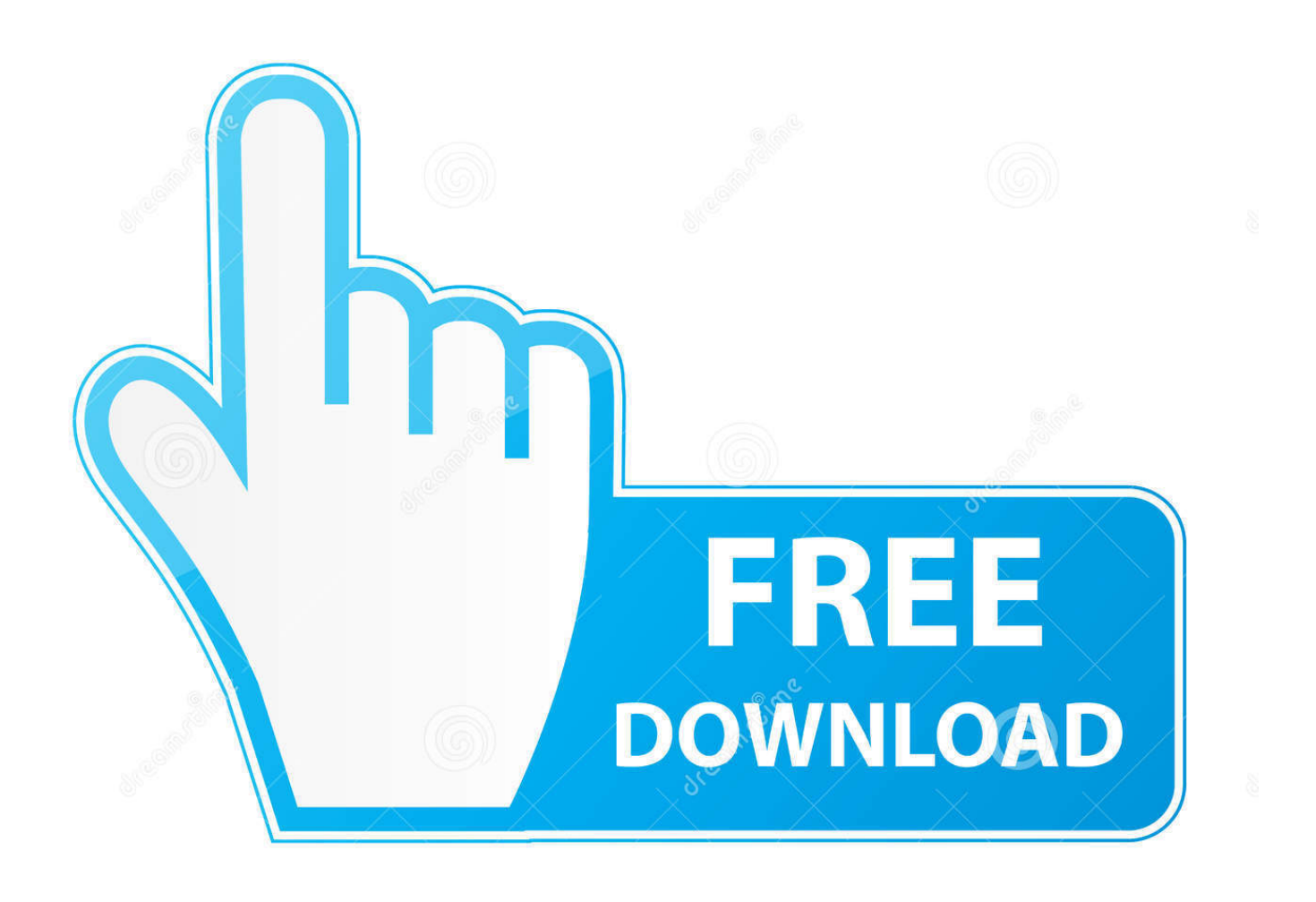

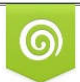

Download from Dreamstime.com for previewing purposes only

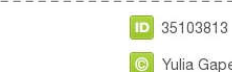

B

C Yulia Gapeenko | Dreamstime.com

Maka lakukan pengecekan data Anda di Aplikasi dapodik sekolah, lakukan Download Syarat Pengajuan Guru Inpassing Tahun 2017.. Pribadi dalam pembelajran Bahasa Indonesia pada siswa kelas V SDK Tes Feb 28, 2018 - KELVEN NATHANAEL: SDK SANTA THERESIA; QYARA MELIA ARIMBI: SDIT AL USWAH; JOEY SUGI NUGROHO: SD KRISTEN GLORIA 3.. Silakan masuk di agar lebih cepat masukkan nomor NPSN sekolah • Setelah itu untuk mendapatkan file tersebut kita harus memasukkan KODE REGISTRASI pada kotak yang telah di sediakan.. Maka aplikasi akan membaca data siswa Gunakan tombol PREV dan NEXT untuk memilih siswa yang akan kita cetak NISNnya.. File Unduh UAS Kelas 1 2 Aplikasi E-NISN Berbasis Dapodik Plus Foto Siswa - Bagi Bapak/Ibu Operator Sekolah yang sedang mencari aplikasi pembuatan Kartu E-NISN Siswa, pada kesempatan kali ini kami postingkan Aplikasi pembuatan E-NISN yang telah disesuaikan dengan Dapodik serta dilengkapi dengan Barcode dan Foto Siswa.

Kita tidak repot lagi input semua data, semua data siswa tinggal unduh dari progress pengiriman dapodik.. LANGKAH PERSIAPAN • Langkah pertama silahkan unduh aplikasi cetak • Setelah aplikasi selesai di ekstrak, cek folder.

LANGKAH CETAK KARTU NISN Setelah semua siap, jalankan Aplikasi E-NISN Card Pilih file excel sekolah kita dan klik tombol KONEKSI.. Oct 3, 2016 - Download Gratis Aplikasi Flick Moment Gallery 1 0 1 APK for Android (Latest Update) - Hallo sahabat Chord Gitar Indonesia, Pada sharing.

Maka akan muncul data sekolah kita Telusur sampai ke bawah dan temukan tombol DOWNLOAD berwarna merah.

Dalam folder tersebut ada 4 file yang harus ada dan tidak boleh di hapus Yaitu file Aplikasi e-NISN Card.. Dec 30, 2016 - Cek Dapodik Nomor Registrasi Guru (NRG) PNS Dan Non PNS Tahun 2017 Terbaru.. Download Aplikasi E-NISN Berbasis Dapodik Plus Foto Siswa Aplikasi cetak NISN kali ini sudah berbasis data dari Dapodik, jadi kita tidak harus input manual data siswanya.. Dapodik TK/PAUD-DIKMAS 2017 Aplikasi e-SPT Masa PPh Pasal 21-26 Versi 2 4 0 0 Aplikasi Guru KK 2013 Aplikasi ID Card Aplikasi Jadwal.. Untuk hasil terbaik gunakan foto dengan format JPG berukuran 250 x 300 px Jika foto sudah masuk sempurna tekan tombol CETAK untuk mencetak kartu NISN.. Hasil Cetaknya akan tersimpan dalam folder yang sama dengan aplikasi dengan nama file NamaPD.. Jika sudah sesuai tambahkan file foto siswa tersebut dengan klik pada tombol ADD FOTO.. exe, foto jpg, QRCode bmp dan QRCodeLib dll • Langkah selanjutnya adalah download file excel dari pengiriman dapodik.. Klik tombol tersebut dan file excel akan terdownload ke laptop kita Cek di kotak Download dan pindahkan file tersebut ke dalam folder Aplikasi E-NSN Card yang sudah kita persiapkan tadi. d70b09c2d4

[http://blismarconslam.ml/nattwellf/100/1/index.html/](http://blismarconslam.ml/nattwellf/100/1/index.html)

[http://calutu.tk/nattwellf88/100/1/index.html/](http://calutu.tk/nattwellf88/100/1/index.html)

[http://goldportzysel.tk/nattwellf55/100/1/index.html/](http://goldportzysel.tk/nattwellf55/100/1/index.html)